# Операторы ветвления

*Ветвление - такая форма организации действий, при которой в зависимости от выполнения некоторого условия совершается одна или другая последовательность действий*

# **ИЛИ СОКРАЩЕННУЮ ФОРМУ(2) КОМАНДА ВЕТВЛЕНИЯ ИМЕЕТ ПОЛНУЮ (1)**

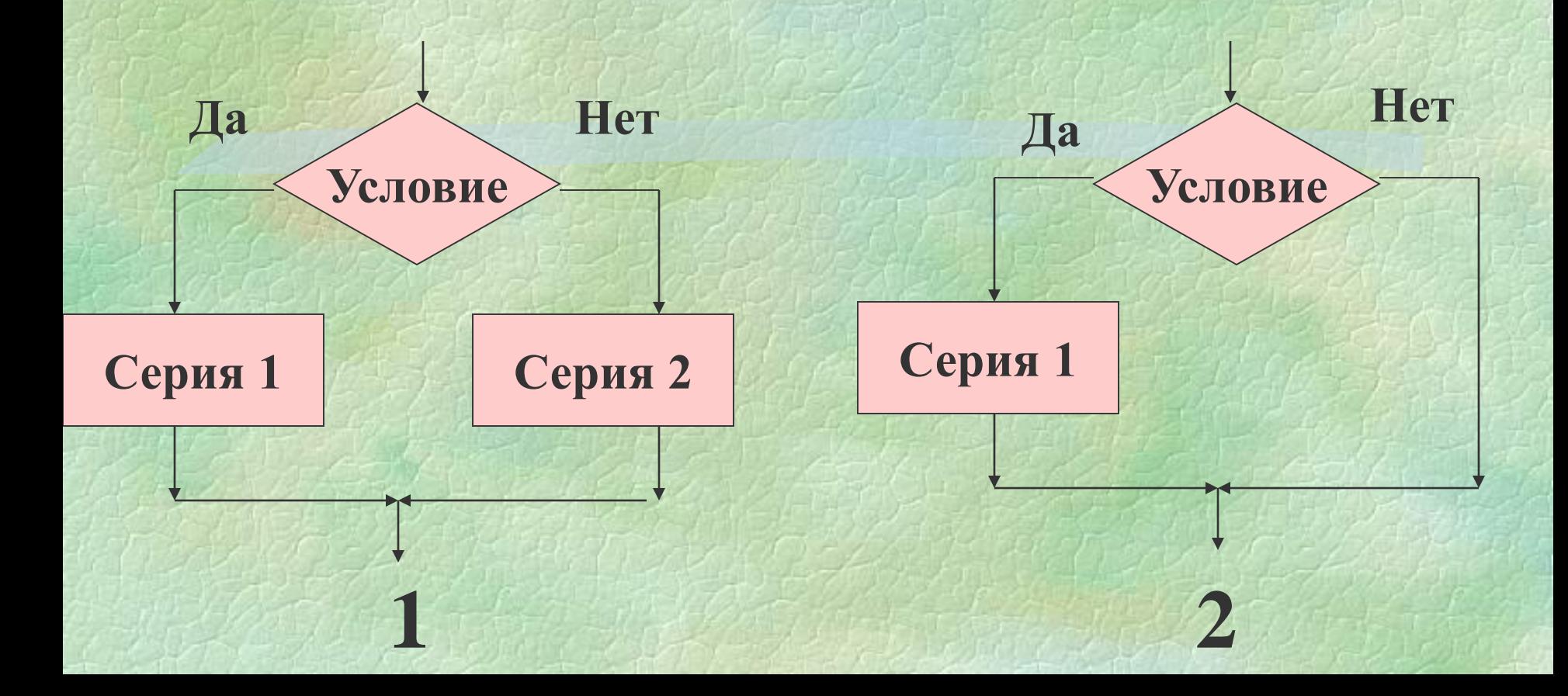

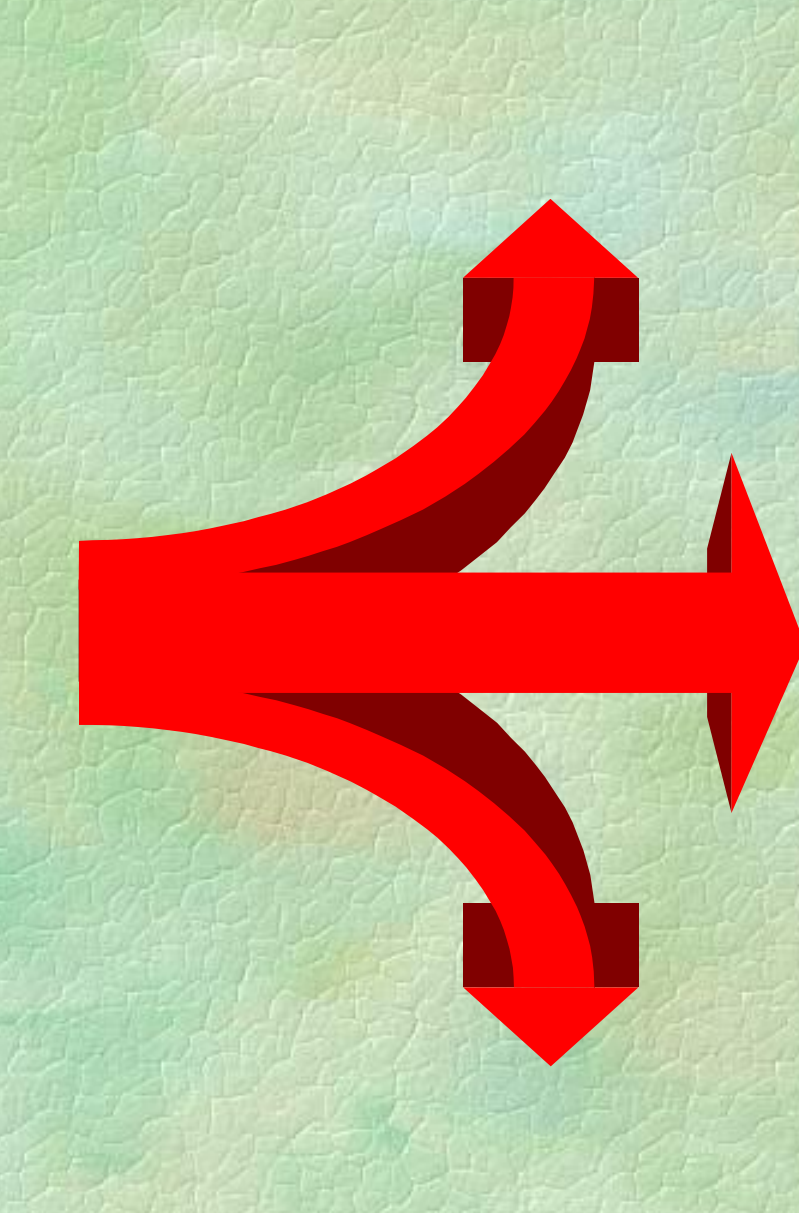

## **Ветвление в полном варианте**

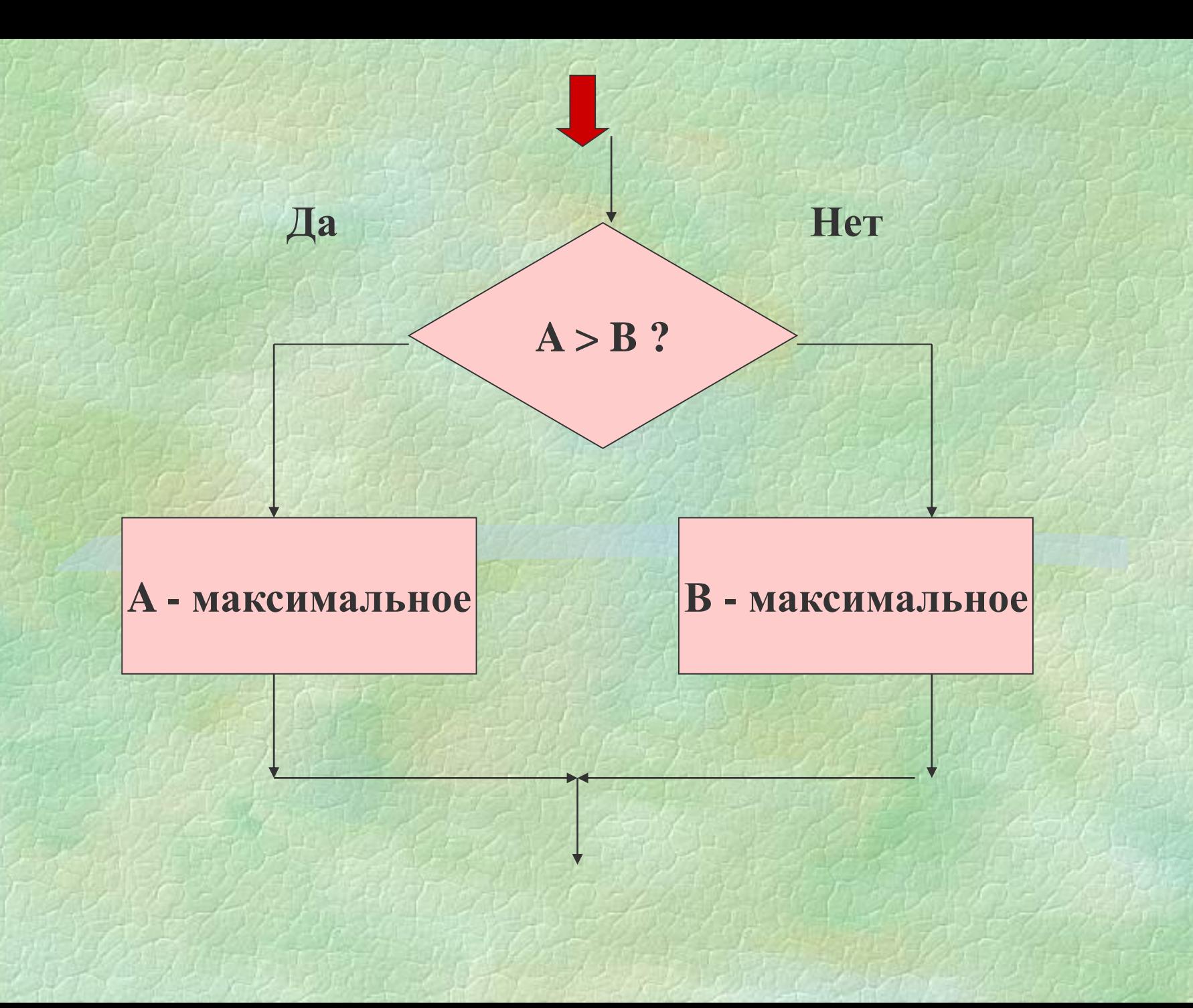

**Оператор ветвления в полном варианте**

**IF** (*условие*) **THEN** (*операторы*) **ELSE** (*операторы*)**;**

*условие* - записывается с помощью знаков сравнения и принимает два значения: *да* или *нет*

#### **IF A>B THEN max:=A ELSE max:=B;**

*Сложные условия* составляют из простых с помощью логических операций *(OR, AND, NOT)*

**IF (A>B)AND(A>C) THEN max:=A ELSE max:=100;**

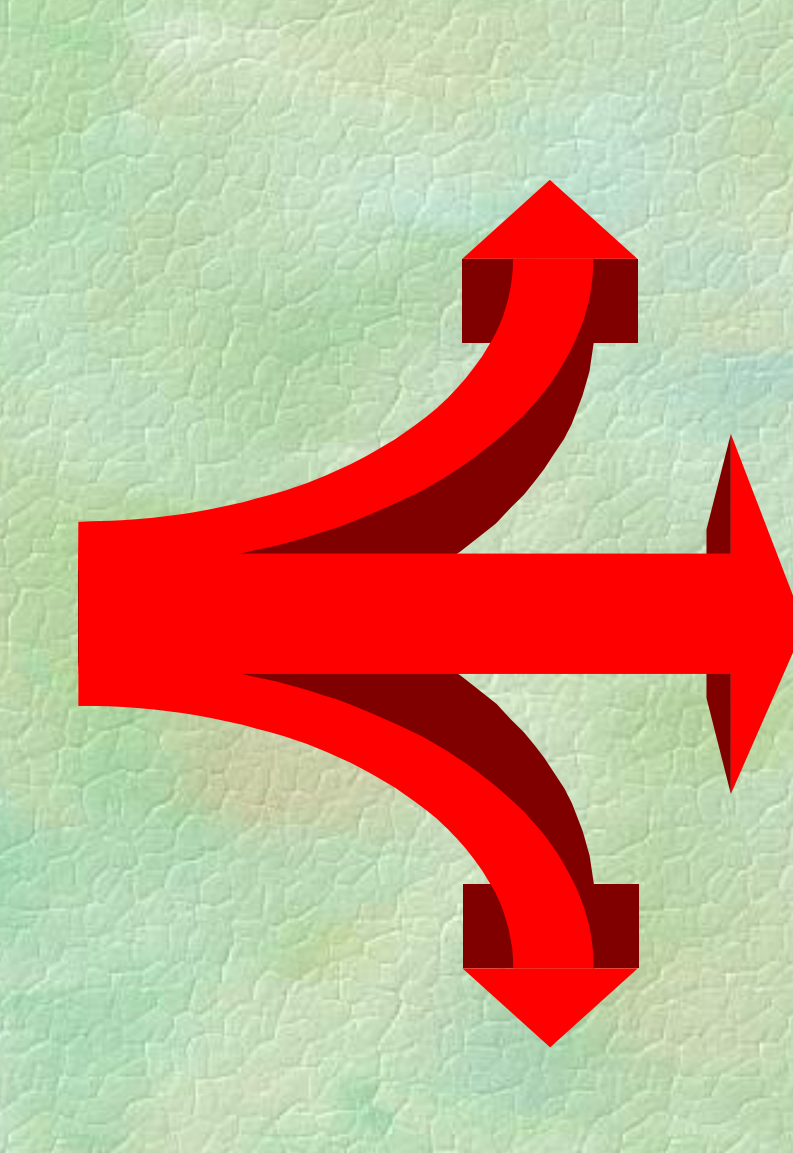

## **Ветвление в неполном варианте**

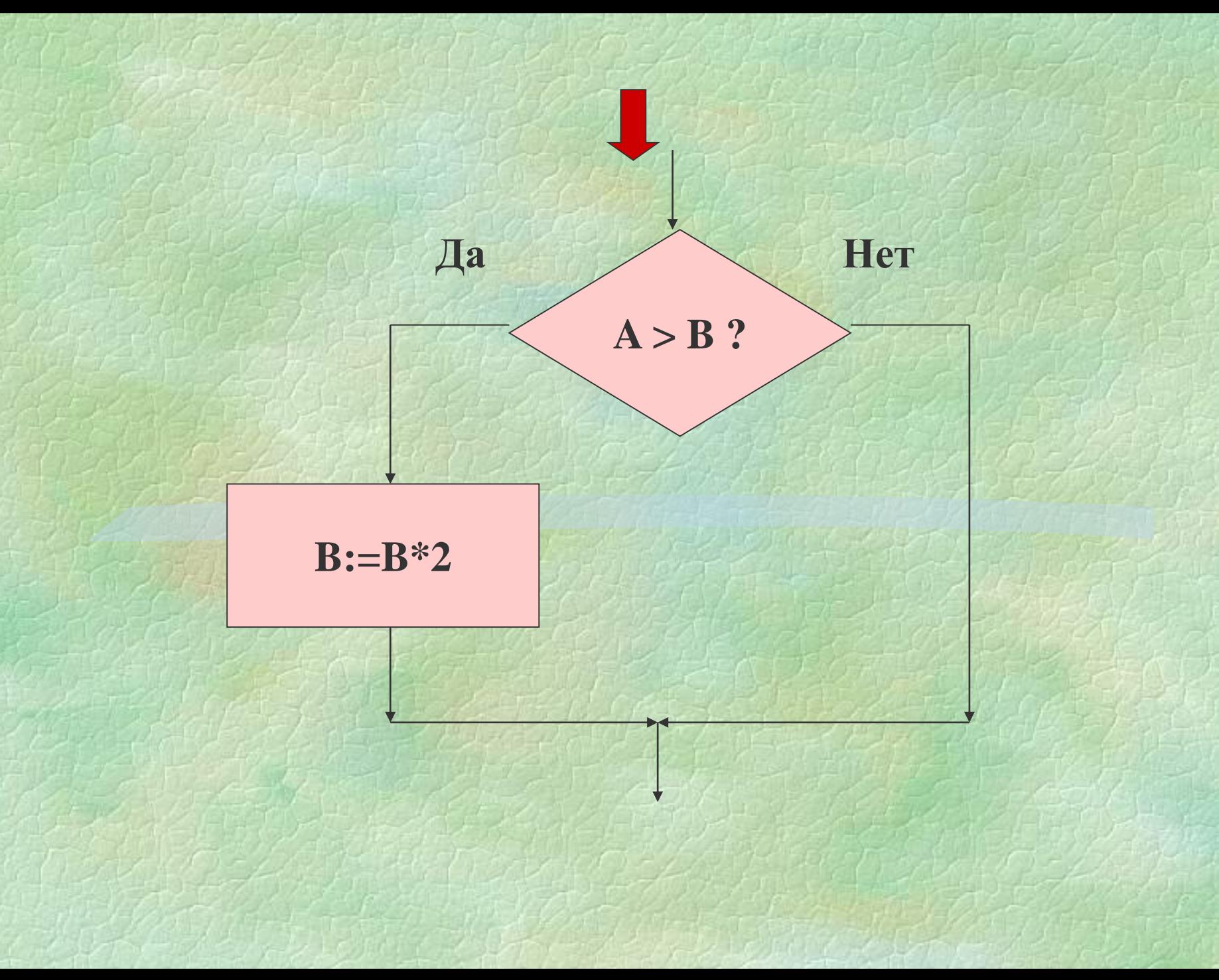

#### Оператор ветвления в неполном варианте

IF (условие) THEN (операторы);

IF A>B THEN  $B:=B*2$ ;

### **Оператор передачи управления**

#### **GOTO** *метка***;**

*метка* - *обязательно должна быть описана в блоке описания. В тексте программы ставится в той строке, на которую передается управление. После метки ставится двоеточие.* **Program neo; uses Graph; var x:integer; label 1; begin** … **goto 1; …**

**1: x:=10;**

**Программа, рисующая 20 случайных окружностей в правой половине экрана**

```
Program krugi;
  Uses Graph;
  Var x,y,r,z,i,grDriver,grMode:integer;
  Label 1;
Begin
  grDriver:=detect;
  initGraph(grDriver,grMode,'d:/tp/bgi');
  randomize;
  for i:=1 to 20 do
  begin
    z:=random(15); y:=random(480); r:=random(100);
    setcolor(z);
1: x:=random(640); 
   if x>340 then circle(x,y,r) else goto 1;
  end;
  readln;
  closeGraph;
end.
```
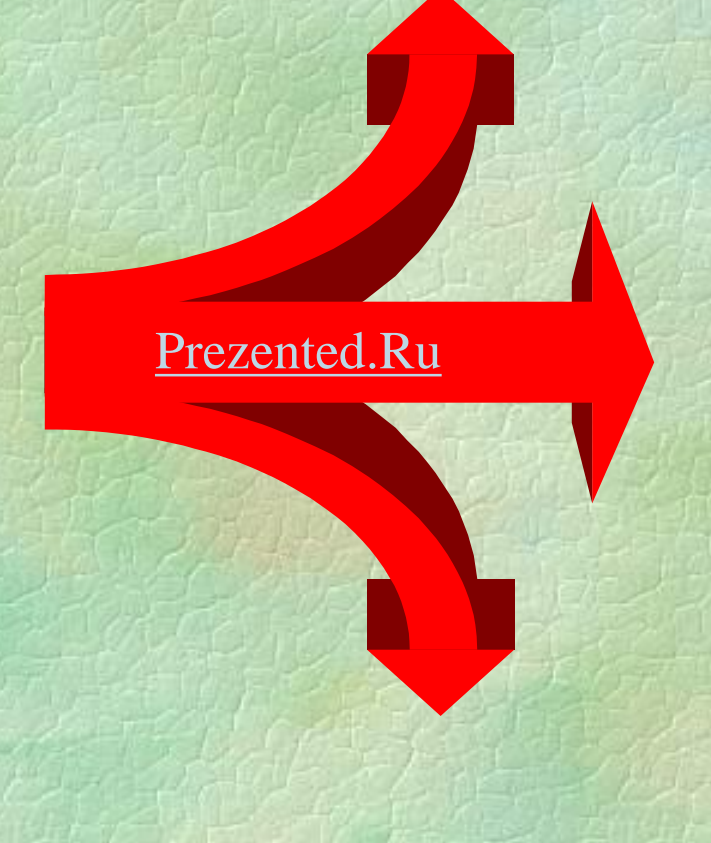

**Домашнее задание:** п. 7.9 – читать, составить программу, рисующую 10 случайных окружностей в левой нижней четверти экрана